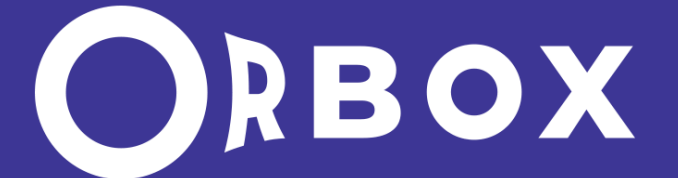

# **Система контроля качества медиафайлов**

**Инструкция по установке и настройке**

Компания «Теком» Нижний Новгород 2022 год

# **Оглавление**

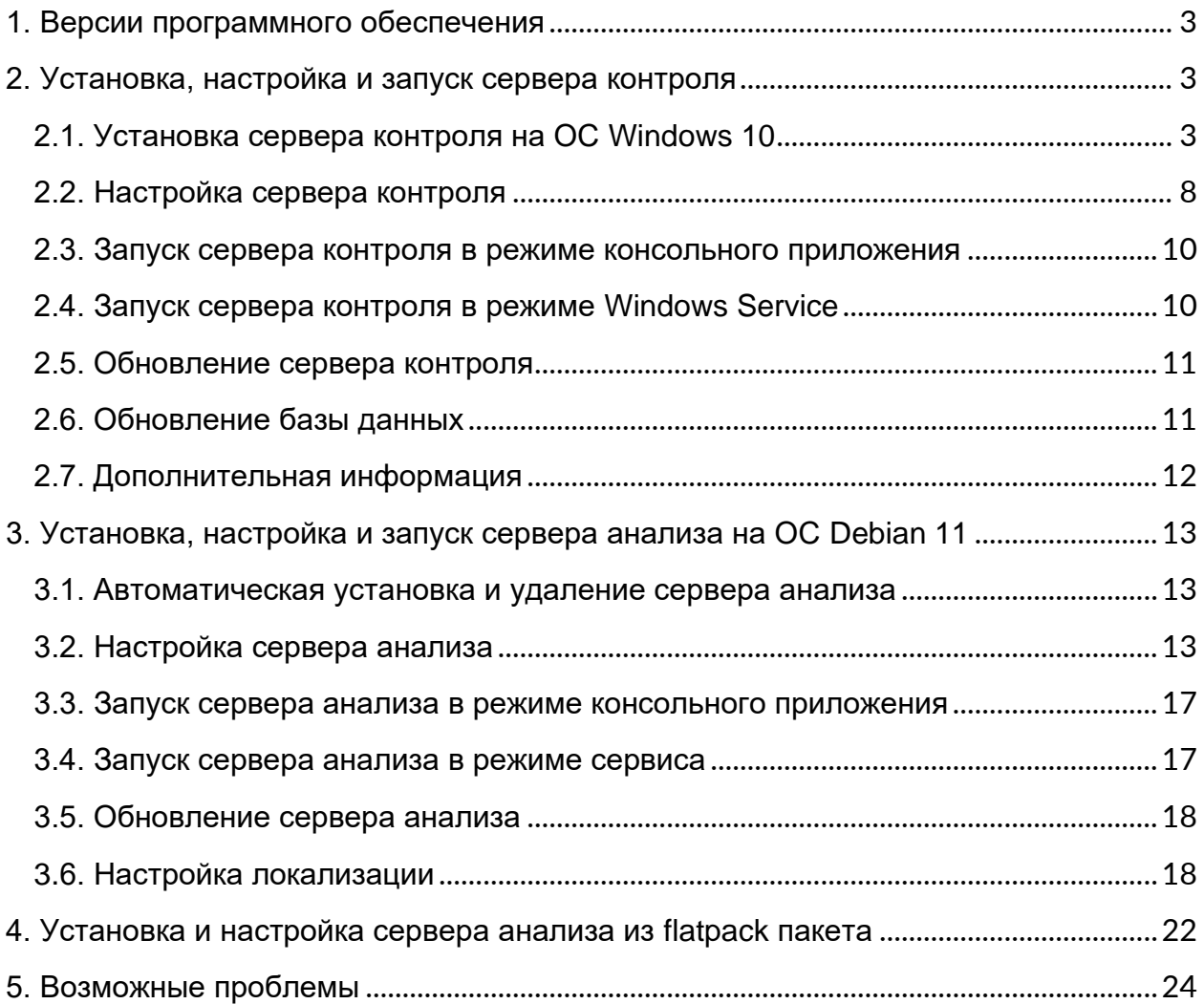

# <span id="page-2-0"></span>**1. Версии программного обеспечения**

Данная инструкция применима к версиям сервера контроля и сервера анализа входящих в состав релиза 2021 Q4.

## <span id="page-2-1"></span>**2. Установка, настройка и запуск сервера контроля**

## <span id="page-2-2"></span>**2.1. Установка сервера контроля на ОС Windows 10**

- 1. Извлечь архив в папку, где планируется развернуть сервер;
- 2. Переместить файл лицензии **license.dat** в папку с сервером;
- 3. Установить PostgresSQL версии 13.3 или выше:
	- скачать инсталлятор по ссылке

<https://www.enterprisedb.com/downloads/postgres-postgresql-downloads>

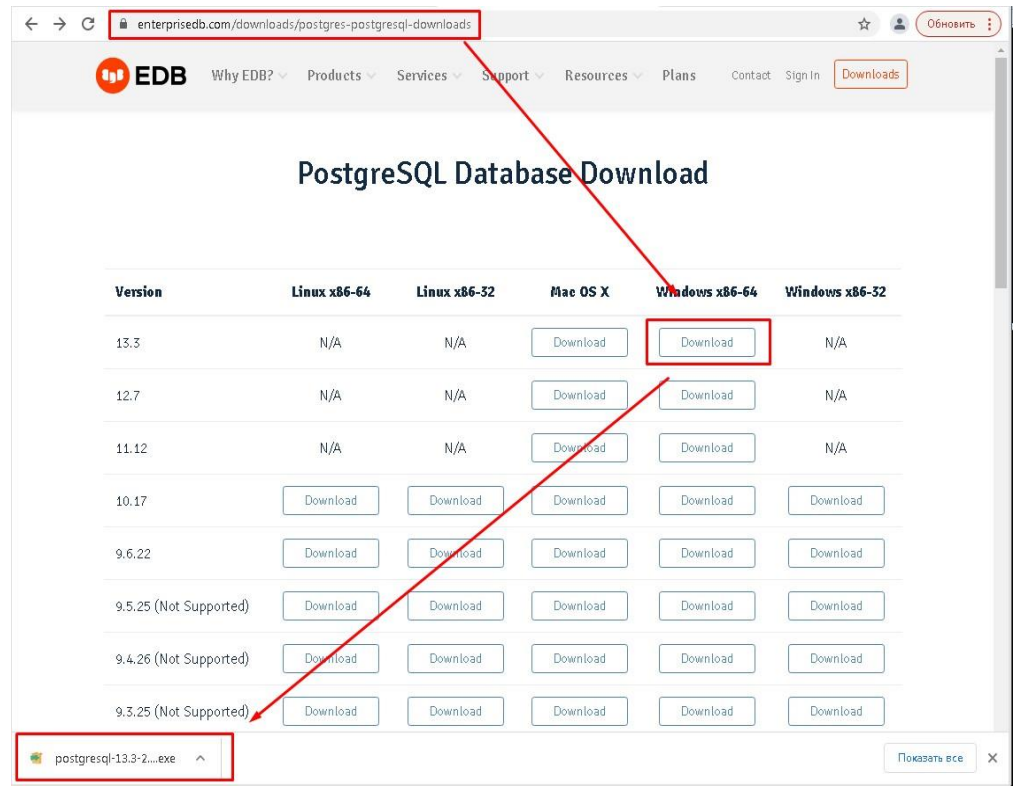

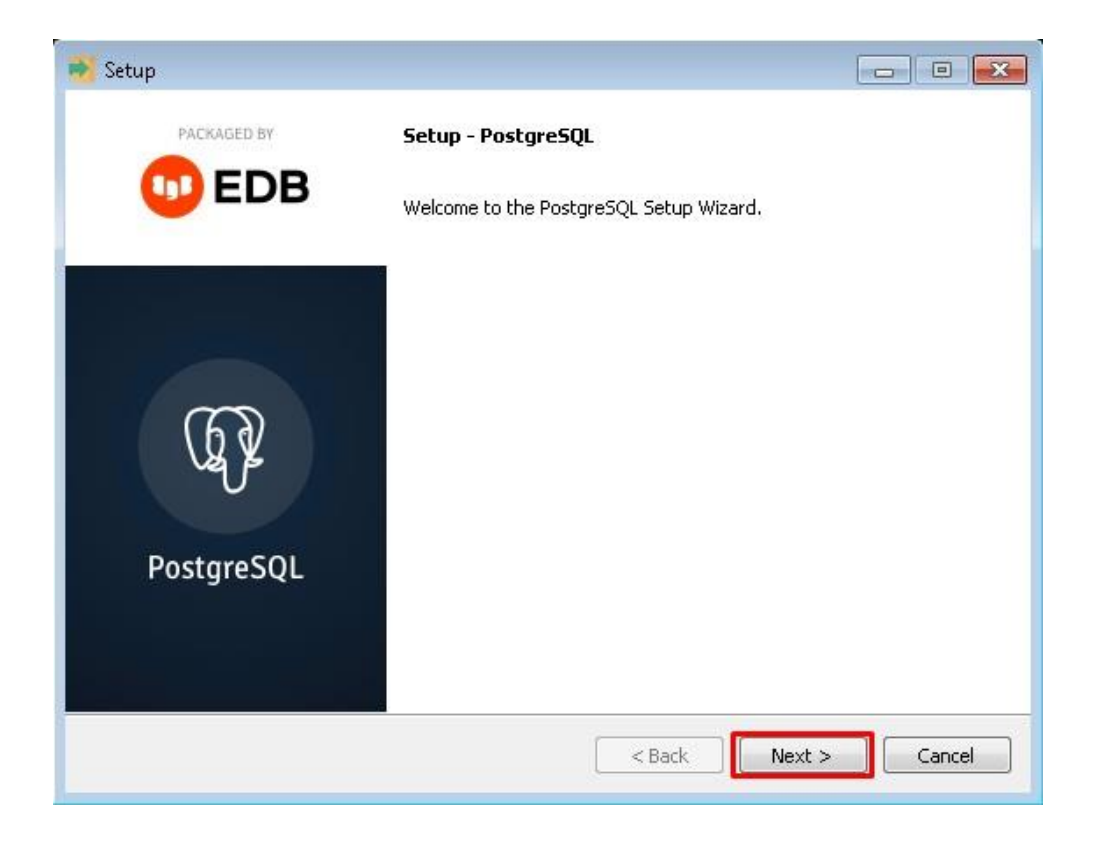

• указать директорию для установки postgresSQL

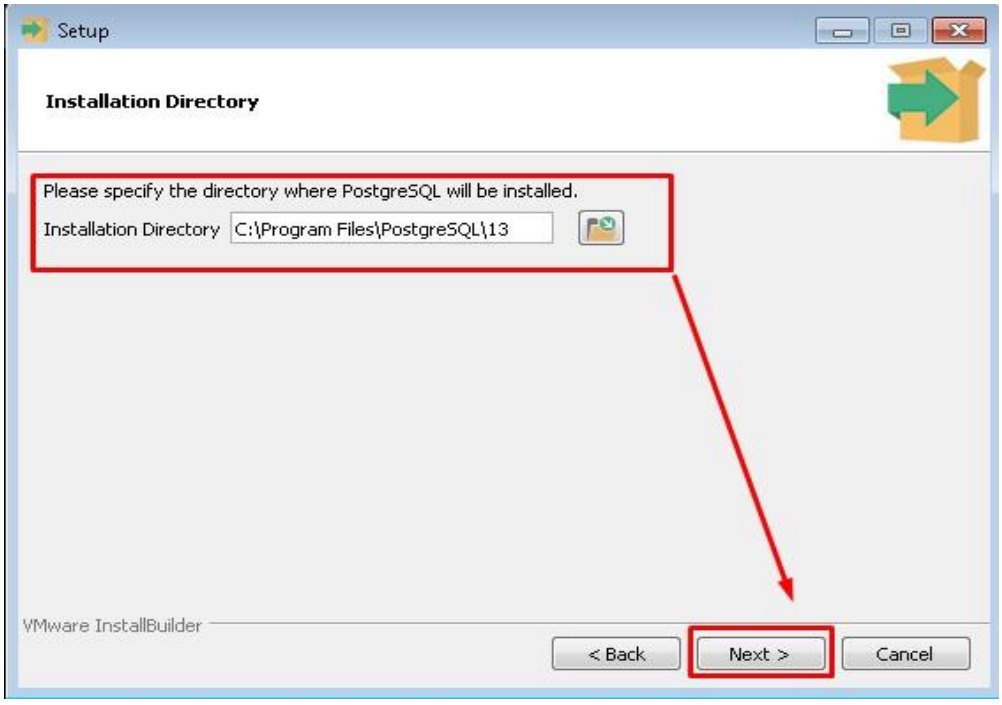

• выбрать необходимые компоненты

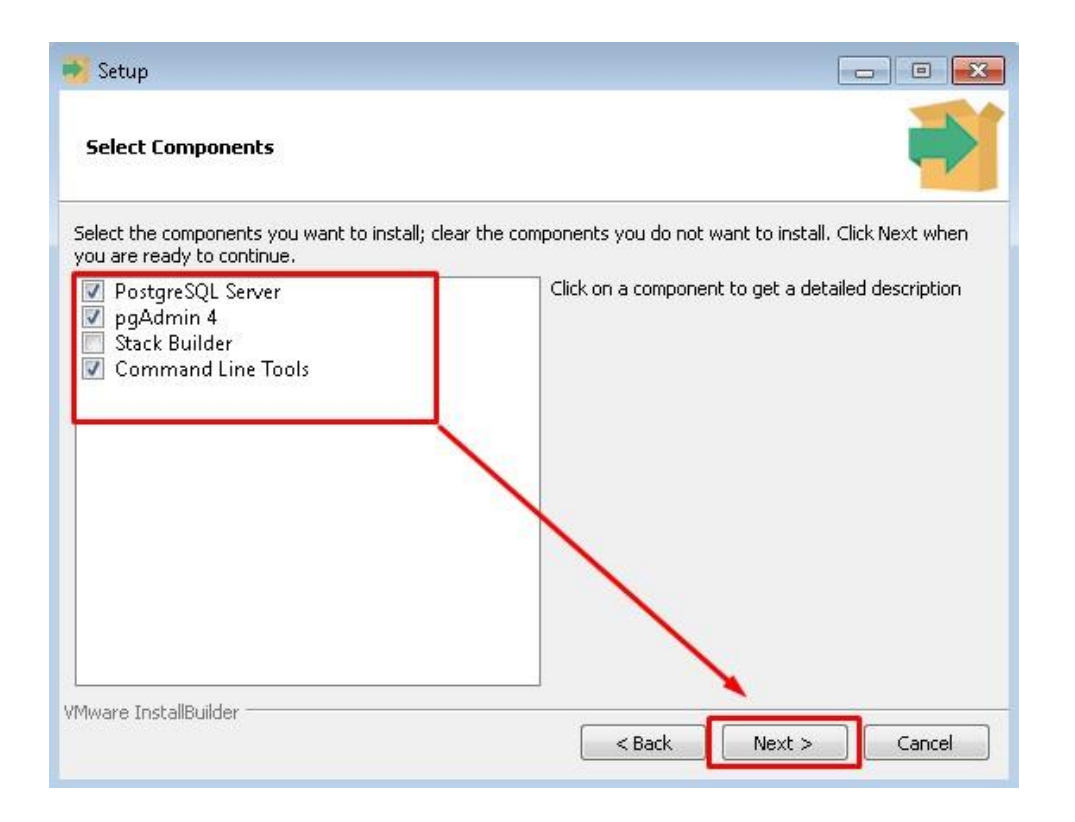

#### • выбрать директорию для файлов

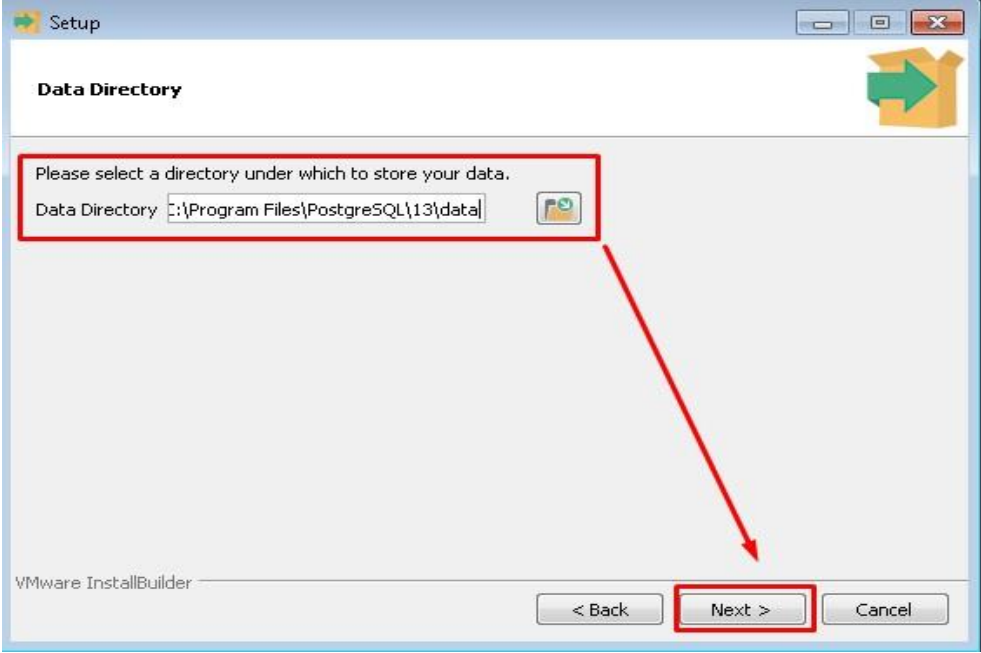

• указать пароль (*postgres*)

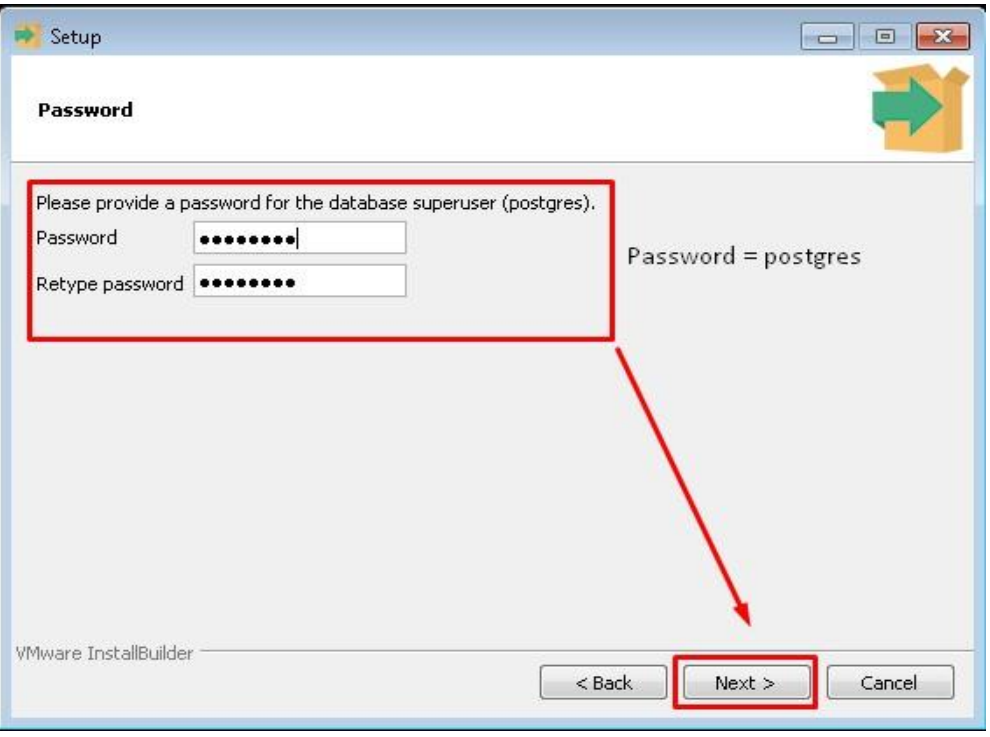

# • указать порт

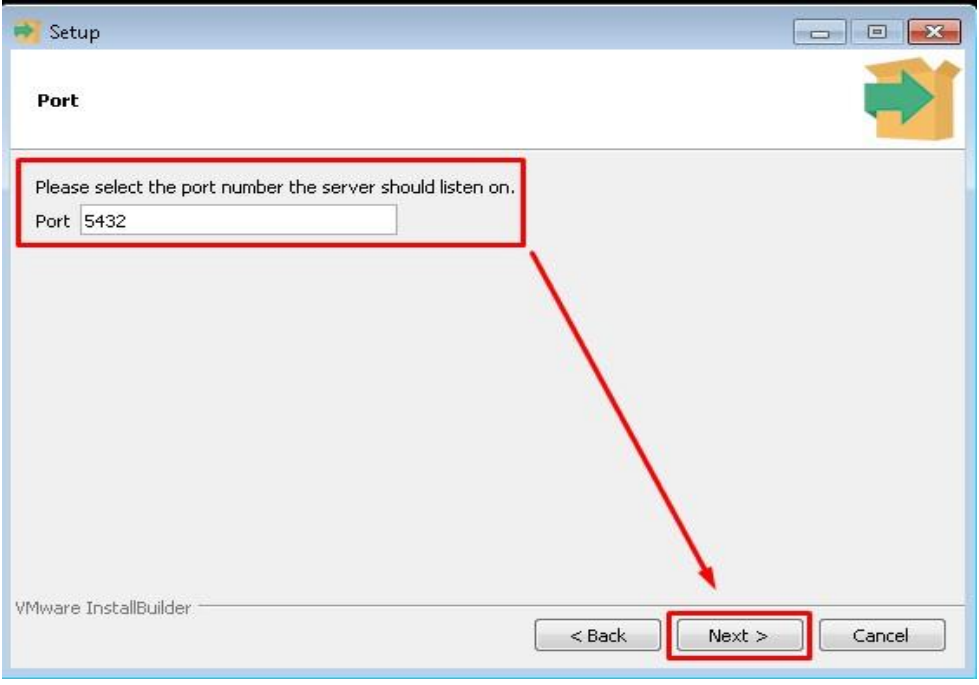

• выбрать дополнительные опции

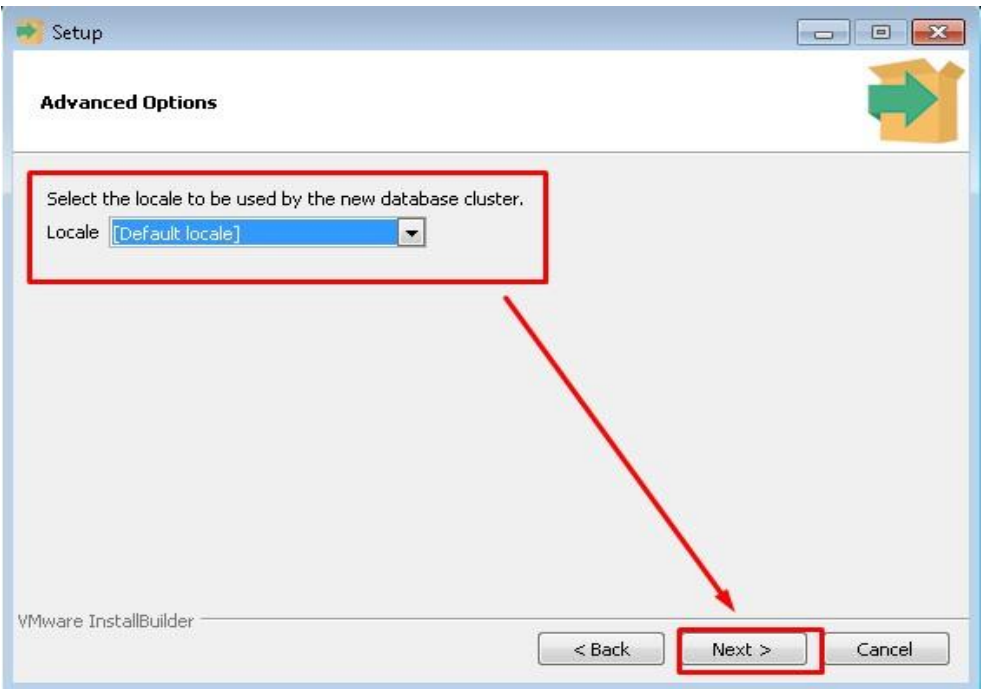

## • закончить установку с выбранными параметрами

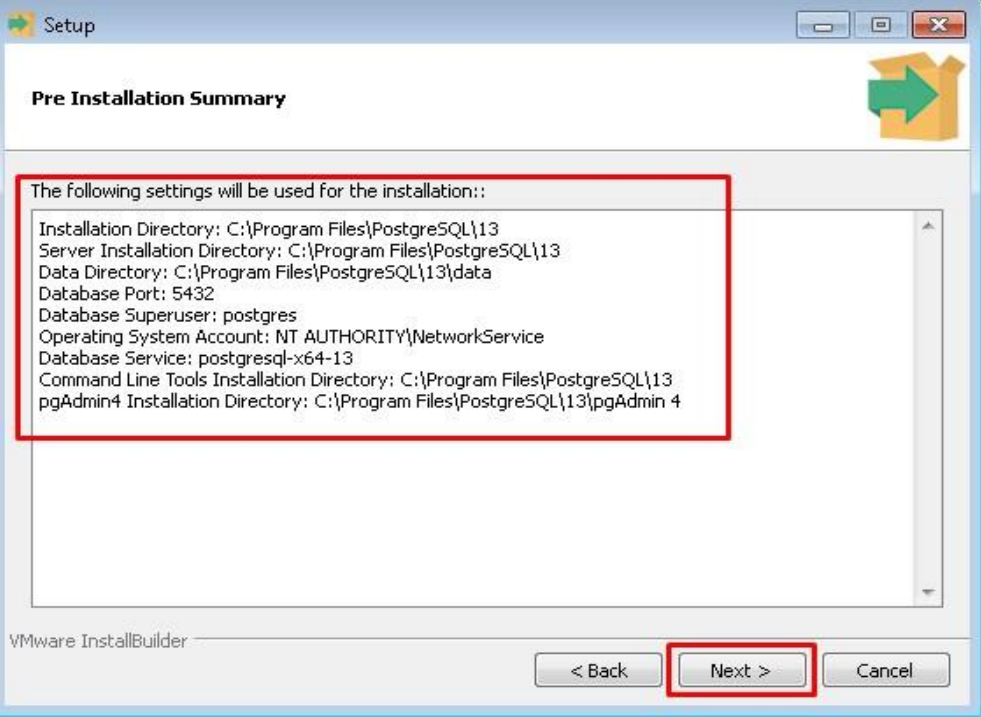

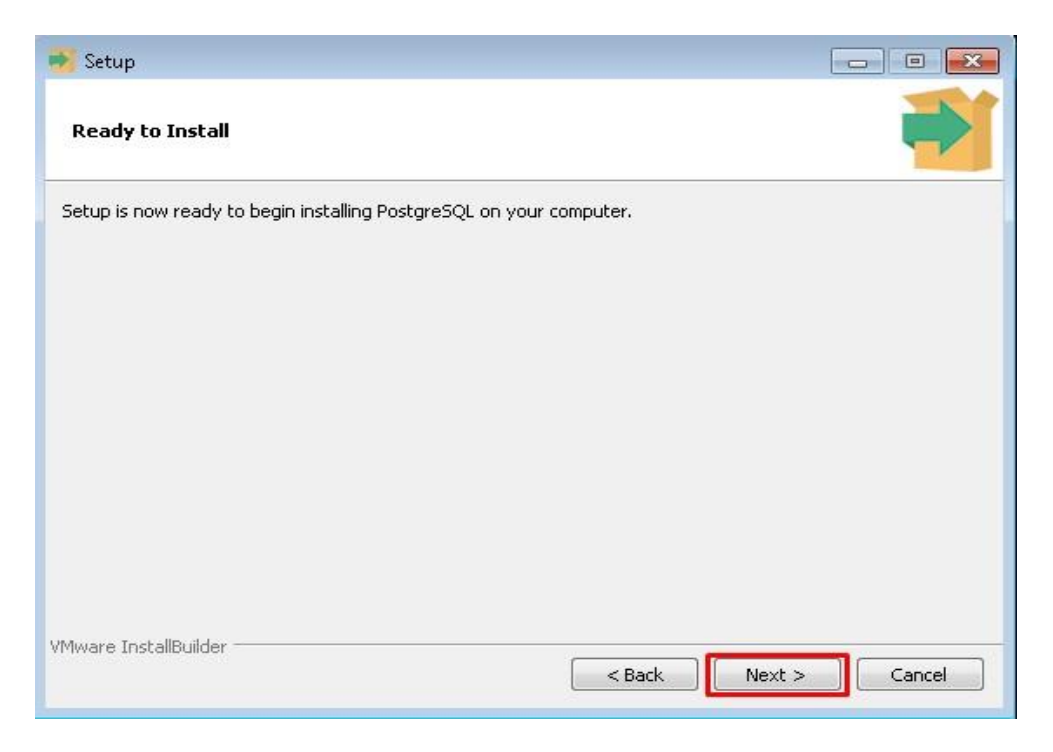

## <span id="page-7-0"></span>**2.2. Настройка сервера контроля**

Настройки сервера контроля выполняется с помощью файла

*Orbox.exe.config*, который находится в папке с сервером.

Описание настроек сервера:

- *UseVisionBranding* использовать тему Qligent Vision (true) или ORBOX (false);
- *DatabaseConnectionStringName* имя строки подключения. SQLite или Postgres. Резервирование работает только с Postgres;
- *Replication.Enabled* использовать горячее резервирование системы (true) или нет (false);
- *Replication.LookAroundTimeoutSeconds* период синхронизации между Серверами Контроля при резервировании;
- *Replication.LastVisitTimeoutSeconds* максимальный период недоступности основного СК, после чего управление переходит резервному СК;
- *Replication.DatabaseNodes* все узлы репликации кластера базы данных в формате ХОСТ:ПОРТ, через запятую. Используются только при включенном резервировании и строке подключения Postgres;
- *Replication.ControlServerNodes* другие узлы репликации сервера контроля (кроме текущего) в формате ХОСТ:ПОРТ, через запятую. Используются только при включенном резервировании;
- *Database.SslMode* использовать защищённый режим работы с БД (true) или нет (false). Используются только при включенном резервировании и строке подключения Postgres;
- *Database.ClientCertPath* относительный путь до клиентского сертификата БД. Используются только при включенном резервировании, защищённом режиме работы с БД и строке подключения Postgres;
- *Database.ClientCertPassword* пароль клиентского сертификата БД. Используются только при включенном резервировании, защищённом режиме работы с БД и строке подключения Postgres;
- *Database.CACertPath* относительный путь до корневого узла сертификации БД. Используются только при включенном резервировании, защищённом режиме работы с БД и строке подключения Postgres;
- *Service.ServiceName* имя службы в службах Windows;
- *Service.DisplayName* отображаемое имя службы в службах Windows;
- *Service.Description* описание службы в службах Windows;
- *WebServer.Port* порт веб-сервера. Используется для доступа к Web UI;
- *RestServer.Port* порт REST-сервиса;
- *UseHttps* использовать (true) или нет (false) HTTPs для взаимодействия СК и клиентов (СА и плеер);
- **SecurityProtocols –** версии протоколов (для HTTPs): Ssl3 = 48, Tls = 192,  $Tls11 = 768$ ,  $Tls12 = 3072$ ;
- **UseAlternativeFileWatcher** использовать (true) или нет (false) альтернативный вотчер для файловой системы;
- *LastWriteTimeWaitSeconds*  минимальное время, которое должно пройти после записи файла до момента, когда он станет доступным для анализа;
- *MinFreeSpaceAvailableInSource* минимальное свободное пространство на источнике необходимое для работы системы (в Мб.). Если на диске осталось меньше свободного пространства, то выводится предупреждение в UI;
- *NotProcessAlreadyProcessedFilesWhenSourceRestart* не обрабатывать уже обработанные файлы при перезагрузке источника;
- *TimeoutDeclinedTask* Время, в течении которого задача со статусом Declined будет оставаться в списке необработанных файлов, до следующей отправки серверу анализа;
- *LimitNumberResultsRemove* максимальное количество результатов, удаляемых за один раз. Если установлено значение -1, то ограничение выключено;
- **NormalizationOutputFolder** имя подпапки для нормализованных файлов;
- *LDAP.Enable* разрешить создание LDAP пользователей;
- *LDAP.Domain* домен для подключения к Active Directory;
- *Language язык интерфейса (ru/en)*;
- *DateFormat* отображаемый формат даты;
- *VideoDefinitions* список предустановленных разрешений видео, через запятую;
- *Containers* список поддерживаемых видеоконтейнеров, через пробел;
- *VideoCodecs*  список поддерживаемых видеокодеков, через пробел;
- *AudioCodecs* список поддерживаемых аудиокодеков, через пробел;
- *StreamingService.lp* IP адрес стриминг-сервиса для проигрывания видео в браузере;
- *StreamingService.Port* порт стриминг-сервиса для проигрывания видео в браузере;
- **UseStandalonePlayer** использовать standalone-видеоплеер (true) или нет (false);
- *UseWebPlayer* использовать веб-видеоплеер (true) или нет (false)№
- *WebPlayerFramesGap* временной зазор (количество кадров до и после) для проигрывания сегмента видео в веб-плеере. Имеет смысл только при включенном веб-плеере;
- *UseSmpteDuration* использовать формат SMPTE Timecode при отображении длительности видео;
- *MaxAgeOfFilesWhenSourceRestart* файлы старше, чем указанное значение (в днях), не будут добавлены в очередь при перезагрузке источника или старте сервера контроля.

## <span id="page-9-0"></span>**2.3. Запуск сервера контроля в режиме консольного приложения**

- 1. Открыть консоль или PowerShell в режиме администратора;
- 2. Перейти в папку с сервером контроля;
- 3. Запустить скрипт *run-as-console.bat*

## <span id="page-9-1"></span>**2.4. Запуск сервера контроля в режиме Windows Service**

1. Открыть консоль или PowerShell в режиме администратора;

- 2. Перейти в папку с сервером контроля;
- 3. Запустить скрипт *install-service.bat*;
- 4. Открыть список служб c помощью команды *services.msc;*
- 5. Запустить службу «ORBOX Control Server».

## <span id="page-10-0"></span>**2.5. Обновление сервера контроля**

- 1. Остановить сервер контроля:
	- a. Если сервер запущен как консольное приложение, то необходимо нажать CTRL+C и подтвердить остановку;
	- b. Если сервер запущен как служба, то необходимо остановить службу «ORBOX Control Server».
- 2. Сделать резервную копию файлов из папки: *C:\ProgramData\Orbox\*
- 3. Извлечь архив с новой версией сервера контроля;
- 4. Запустить сервер контроля
	- a. Если сервер был запущен как сервис, то перед запуском необходимо переустановить службу. Для этого нужно сначала запустить скрипт *uninstall-service.bat,* а затем запустить скрипт *install-service.bat*
	- b. Если требуется обновить базу данных, это нужно сделать до запуска сервера контроля.

## <span id="page-10-1"></span>**2.6. Обновление базы данных**

- 1. Остановить сервер контроля:
	- a. Если сервер запущён как консольное приложение, необходимо нажать CTRL+C и подтвердить остановку;
	- b. Если сервер запущен как служба, необходимо остановить службу «ORBOX Control Server».
- 2. Установить новую версию сервера контроля;
- 3. Открыть консоль или PowerShell в режиме администратора;
- 4. Перейти в папку с сервером контроля;
- 5. Запустить сервер контроля с ключом *–m* или *–migrate* и номером версии базы данных, которая была установлена ранее:
	- a. Номер версии базы данных совпадает с третьей цифрой в версии приложения. Например, если предыдущая установленная версия – 4.204.67.10, номер версии базы будет 67;
	- b. Полностью команда запуска будет выглядеть так: *Orbox.exe migrate Х* или *Orbox.exe -m Х*, где *Х* – номер версии базы.
- 6. Произойдёт миграция базы до новой версии. По окончании появится сообщение об успешной миграции№

7. Далее СК может быть запущен в рабочем режиме (как консоль или служба).

## <span id="page-11-0"></span>**2.7. Дополнительная информация**

Логи сервера контроля (Log.txt) находятся в папке: **C:\ProgramData\Orbox\**

# <span id="page-12-0"></span>**3. Установка, настройка и запуск сервера анализа на ОС Debian 11**

#### <span id="page-12-1"></span>**3.1. Автоматическая установка и удаление сервера анализа**

Все команды, описанные ниже, должны выполняться из-под root пользователя или из-под пользователя с root привилегиями:

- 1. Скопируйте на машину, где планируется установить сервер анализа 2 файла:
	- *- orbox-analyzer-x.xx.xxx.deb*
	- *- [install-orbox-analyzer-debian.sh](http://rnd-build-w/job/ORBOX/job/Debian9_stretch/job/orbox-analyzer-2020Q3/lastSuccessfulBuild/artifact/pkg/install-orbox-analyzer-debian.sh)*
- *2.* Установите для скрипта права на выполнение *[install-orbox-analyzer](http://rnd-build-w/job/ORBOX/job/Debian9_stretch/job/orbox-analyzer-2020Q3/lastSuccessfulBuild/artifact/pkg/install-orbox-analyzer-debian.sh)[debian.sh](http://rnd-build-w/job/ORBOX/job/Debian9_stretch/job/orbox-analyzer-2020Q3/lastSuccessfulBuild/artifact/pkg/install-orbox-analyzer-debian.sh)*

*sudo chmod +x ./install-orbox-analyzer-debian.sh*

- 3. Для установки анализатора выполните команду: *sudo ./install-orbox-analyzer-debian.sh*
- 4. Для удаления анализатора выполните команду: *sudo apt purge orbox-analyzer*

## <span id="page-12-2"></span>**3.2. Настройка сервера анализа**

Настройки сервера анализа находятся в директории /opt/tecom/orboxanalyzer/bin.

Сервер анализа может быть запущен как консольное приложение и как сервис.

Если сервер анализа необходимо запустить как консольное приложение, настройки нужно править для того пользователя, из-под которого вы планируете запускать приложение.

При запуске сервера анализа в режиме сервиса будут использованы настройки пользователя orbox, поэтому нужно править настройки от имени этого пользователя.

Настройка сервера анализа от имени пользователя orbox может быть осуществлена с помощью команд:

*cd /opt/tecom/orbox-analyzer/bin ./run-analyzer.sh --user orbox --config-analyzer*

Настройка журналирования для пользователя orbox, выполняется с помощью команды:

## *cd /opt/tecom/orbox-analyzer/bin ./run-analyzer.sh --user orbox --config-log*

Если вы хотите редактировать настройки для текущего пользователя, выполните последовательно:

*cd /opt/tecom/orbox-analyzer/bin ./run-analyzer.sh --config-update ./run-analyzer.sh --resource-update ./run-analyzer.sh --config-analyzer*

Настройка журналирования выполняется с помощью команды: *cd /opt/tecom/orbox-analyzer/bin*

*./run-analyzer.sh --config-log*

Описание настроек сервера анализа:

- **ControlServerAddress1** IP адрес основного сервера контроля;
- **ControlServerPort1** порт для коммуникации с основным сервером контроля;
- **ControlServerAddress2** IP адрес резервного сервера контроля. Если использование резервного сервера контроля не планируется, то эту настройку необходимо удалить или указать в ней IP адрес основного сервера контроля;
- **ControlServerPort2** порт для коммуникации с резервным сервером контроля. Если использование резервного сервера контроля не планируется, то эту настройку необходимо удалить или указать в ней порт основного сервера контроля;
- **AnalyzerServerInterface** сетевой интерфейс для коммуникации с сервером контроля;
- **ThreadsCount**  кол-во потоков, которое используется для обработки файлов;
- **NormalizationNumThreads** кол-во потоков, которое будет использовать для нормализации аудио;
- **VectorscopeTestNumThreads**  кол-во потоков, которое будет использоваться в тесте на «Проверку уровня насыщенности в кадре»;
- **BlackWhiteLevelAssesstmentTestNumThreads** кол-во потоков, которое будет использоваться в тесте на «Проверку допустимых значений черного и белого»;
- **InterlacementDetectionTestNumThreads** кол-во потоков, которое будет использоваться в тестах на «Выявление гребенки» и «Выявление реального типа развертки»;
- **DecodingThreadCount**  кол-во потоков, которое будет использоваться в процессе декодирования кадров;
- **DecodingThreadType** метод декодирования, который будет использоваться. (slice или frame);
- **FrameBufferMaxSize** максимальное кол-во кадров в очереди;
- **FrameReaderWaitTimeMsec** время ожидания, если очередь заполнена;
- **ParseSpeed** параметр, регулирующий скорость чтения метаданных и их детализацию (чем меньше, тем быстрее считываются метаданные, но с меньшей детализацией);
- **CompressionTestNumThreads** кол-во потоков, которое будет использоваться в тесте на «Выявление артефактов сжатия»;
- **ArtifactsTestUseYUVcomponentCheck** включение/выключение проверки YUV компоненты в тесте на «Выявление артефактов потери данных»;
- **DataLossMacroblockTestNumThread** количество потоков, которые будут использоваться в тесте на «Выявление артефактов потери данных в макроблоках»;
- **UseHTTPS** использовать (true) или нет (false) HTTPs для взаимодействия СА и СК;
- **TestCardTestNumTreads** количество потоков, которые будут использоваться в тесте на «Выявление калибровочной таблицы»;
- **TestCardResizeImageWidth** ширина, до которой будет сжат кадр перед обработкой;
- **TestCardResizeImageHeight** высота, до которой будет сжат кадр перед обработкой;
- **TestCardImageSimilarityPercent** минимальный процент «схожести» между анализируемым кадром и шаблоном таблицы, для того чтобы принять решение о том, что задетектирована калибровочная таблица;
- **TestCardImageDilatingSize** специфический параметр, используемый в алгоритме;
- **UseTestCardFastMode** включение/выключение быстрого режима в тесте на калибровочные таблицы;
- **PercentageDifferenceOfImagesThreshold** параметр, который регулирует порог процентной разницы между изображениями в тесте на «Выявление микропланов»;
- **ShotTransitionHistogrammDiffThreshold** параметр, устанавливающий допустимую разницу гистограммы между кадрами в тесте на «Выявление микропланов»;
- **ShotTransitionMinimalSequenceLength** минимальная длина последовательности кадров, которая признана содержащей некорректные результаты. В дальнейшем эти результаты будут удалены из итоговой последовательности;
- **ShotTransitionSobelMetricThreshold** специфический параметр, используемый в алгоритме, чем выше значение, тем больше допускается разность кадров;
- **ShotTransitionMssimDiffThresholdValue** специфический параметр, используемый в алгоритме, чем выше значение, тем больше допускается разность кадров;
- **ColorFramesResizeImageWidth** ширина, до которой будет сжат кадр перед обработкой;
- **ColorFramesResizeImageHeight** высота, до которой будет сжат кадр перед обработкой;
- **ColorFramesPossiblePixelsInaccuracy** допустимая неточность при сравнении пикселей. То есть, если значения соответствующих компонент двух пикселей отличаются на значение, меньшее данного параметра, то пиксели считаются одинаковыми;
- **PossibleDifferentColorsInFrame** допустимое количество различных цветов в кадре;
- **PercentOfDominantColor** процент доминирующего цветка в кадре;
- **ColorFramesTestNumThreads** количество потоков, которое будет использоваться в тесте на «Выявление цветных кадров»;
- **AudioTestSignalTestCalcWindowShift** сдвиг окна, в процентах;
- **AudioTestSignalTestPercentOfMagnitude** процент мощности сигнала 1000 Гц, для того чтобы считать звук в анализируемом окне тестовым сигналом.

Описание настроек журналирования:

• **logging.loggers.root.channel** – название класса для журналирования;

- **logging.loggers.root.level** уровень журналирования (trace, debug, notice, information, warning, error, critical, fatal);
- **logging.formatters.f1.class –** класс для форматирования;
- **logging.formatters.f1.pattern** шаблон вывода сообщений в логах;
- **logging.formatters.f1.times** время, которое будет использоваться в логах;
- **logging.channels.c1.class** класс для вывода в консоль;
- **logging.channels.c1.formatter** указывает на использование класса f1 для форматирования;
- **logging.channels.c2.class** класс для вывода в файл;
- **logging.channels.c2.path** путь к файлу логов;
- **logging.channels.c2.formatter** указывает на использование класса f1 для форматирования;
- **logging.channels.c2.rotation** максимальный размер файла;
- **logging.channels.c2.archive** имя архива;
- **logging.channels.c2.compress** использовать сжатие;
- **logging.channels.c2.purgeCount** максимальное число заархивированных файлов;
- **logging.channels.splitter.class** класс для режима вывода;
- **logging.channels.splitter.channels** режим вывода логов (с1 вывод в консоль, с2 – вывод в файл).

## <span id="page-16-0"></span>**3.3. Запуск сервера анализа в режиме консольного приложения**

- 1. Перейти в директорию, где находится исполняемый файл: *cd /opt/tecom/orbox-analyzer/bin*
- 2. Запустить сервер анализа с помощью команды: *sudo ./run-analyzer.sh --run*

## <span id="page-16-1"></span>**3.4. Запуск сервера анализа в режиме сервиса**

При запуске сервера анализа в режиме сервиса используются настройки сервера анализа, которые были сделаны под пользователем orbox. Поэтому убедитесь, что настройки сделаны именно под этим пользователем.

1. Выполнить команду:

# *sudo systemctl daemon-reload*

2. Добавить сервис сервера анализа в автозапуск: *sudo systemctl enable orbox-analyzer.service*

3. Запустить сервис сервера анализа с помощью команды: *sudo systemctl start orbox-analyzer.service*

## <span id="page-17-0"></span>**3.5. Обновление сервера анализа**

- 1. Остановить сервер анализа:
	- a. Если сервер запущен как консольное приложение, то необходимо нажать CTRL+C
	- b. Если сервер запущен как сервис, то необходимо выполнить команду: *sudo systemctl stop orbox-analyzer.service*
- 2. Скопируйте на машину 2 файла:
	- *- orbox-analyzer-x.xx.xxx.deb*
	- *- [install-orbox-analyzer-debian.sh](http://rnd-build-w/job/ORBOX/job/Debian9_stretch/job/orbox-analyzer-2020Q3/lastSuccessfulBuild/artifact/pkg/install-orbox-analyzer-debian.sh)*
- 3. Установите для скрипта права на выполнение *[install-orbox-analyzer](http://rnd-build-w/job/ORBOX/job/Debian9_stretch/job/orbox-analyzer-2020Q3/lastSuccessfulBuild/artifact/pkg/install-orbox-analyzer-debian.sh)[debian.sh](http://rnd-build-w/job/ORBOX/job/Debian9_stretch/job/orbox-analyzer-2020Q3/lastSuccessfulBuild/artifact/pkg/install-orbox-analyzer-debian.sh) sudo chmod +x ./install-orbox-analyzer-debian.sh*
- 4. Для обновления анализатора запустите скрипт установки: *sudo ./install-orbox-analyzer-debian.sh*
- 5. Выполнить команду: *sudo systemctl daemon-reload*
- 6. Выполнить повторную настройку для текущего пользователя, для этого выполните последовательно:

*cd /opt/tecom/orbox-analyzer/bin*

*./run-analyzer.sh --config-update*

*./run-analyzer.sh --resource-update*

*./run-analyzer.sh --config-analyzer*

Выполнить настройку для пользователя Orbox, для этого выполнить команду:

## *./run-analyzer.sh --user orbox --config-analyzer*

7. Далее можно запускать сервер анализа в штатном режиме.

## <span id="page-17-1"></span>**3.6. Настройка локализации**

**ВАЖНО:** Изменение локали действует до выхода пользователя из сеанса

#### **3.6.1. Проверка текущей локализации**

Для того чтобы проверить текущую локализацию нужно выполнить команду *locale*

LANG=ru\_RU.UTF-8

LANGUAGE=

LC\_CTYPE="ru\_RU.UTF-8"

LC\_NUMERIC="ru\_RU.UTF-8"

LC\_TIME="ru\_RU.UTF-8"

LC\_COLLATE="ru\_RU.UTF-8"

LC\_MONETARY="ru\_RU.UTF-8"

LC\_MESSAGES="ru\_RU.UTF-8"

LC\_PAPER="ru\_RU.UTF-8"

LC\_NAME="ru\_RU.UTF-8"

LC\_ADDRESS="ru\_RU.UTF-8"

```
LC_TELEPHONE="ru_RU.UTF-8"
```
LC\_MEASUREMENT="ru\_RU.UTF-8"

```
LC_IDENTIFICATION="ru_RU.UTF-8"
```
LC\_ALL=

В данном случае мы видим, что установлена русская локаль (значение переменной LANG установлено в ru\_RU.UTF-8). В случае английской локали должно быть установлено значение en\_US.utf8.

#### **3.6.2. Установленные в системе локали (доступные для выбора)**

Посмотреть установленные в системе локали можно с помощью команды *locale -a*

C C.UTF-8 en\_US.utf8 POSIX

Данный вывод означает, что в системе доступны и русская и английская локаль. Если необходимой локали нету в списке, то ее нужно установить. См. следующий пункт.

#### **3.6.3. Установка новой локали в систему**

Если в результате выполнения команды locale -a, вы не увидели нужную вам локаль, то ее нужно установить.

1. Откройте файл /etc/locale.gen с правами root: **sudo nano /etc/locale.gen**

В файле можно увидеть список доступных для установки локалей:

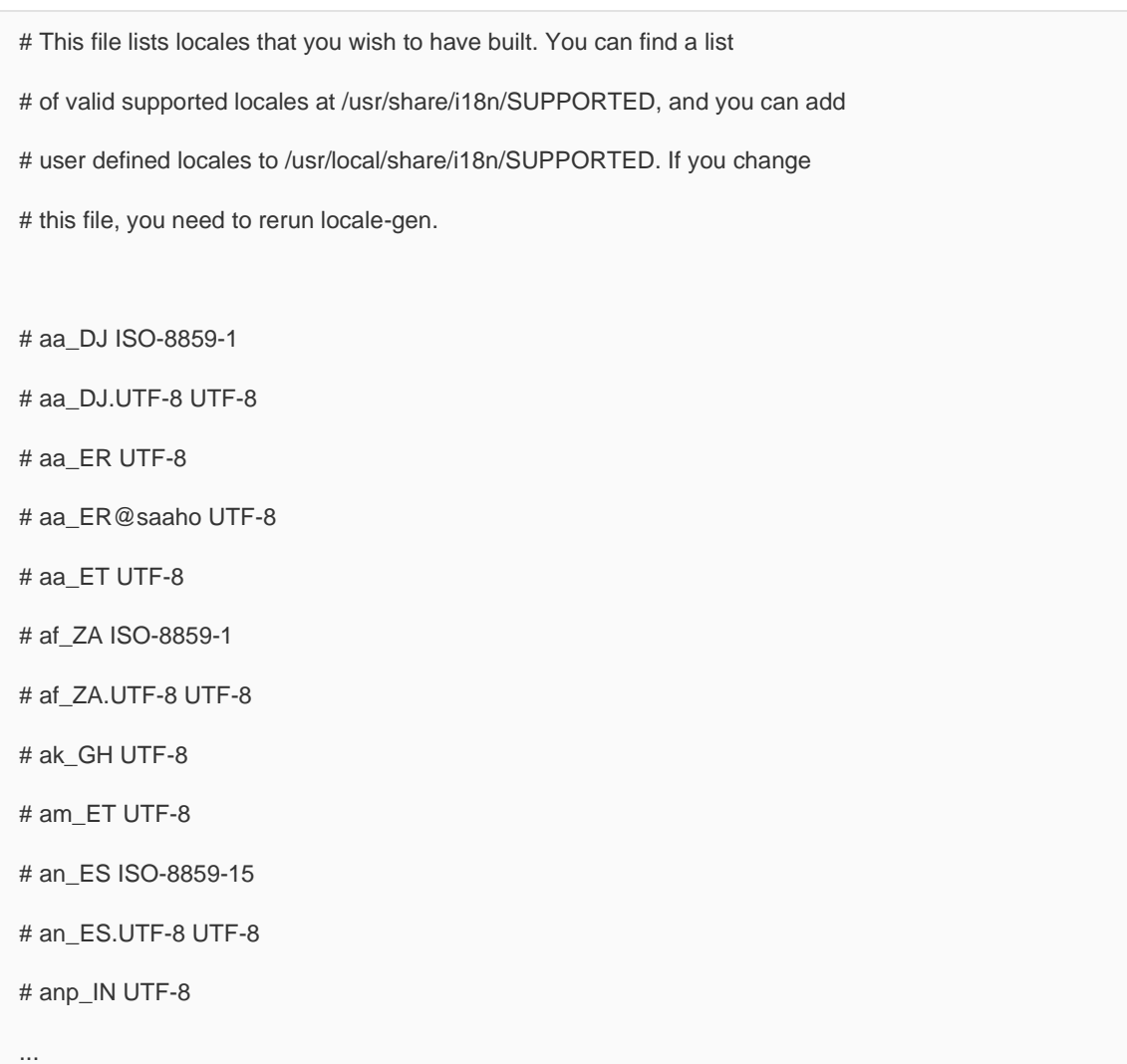

- 2. Раскомментируйте нужную (уберите # в начале строки)
- 3. Выполните команду **sudo locale-gen**
- 4. Выполните команду **sudo update-locale**

После выполнения данных шагов должна стать доступна новая локаль (проверить можно командой **locale -a**)

#### **3.6.4. Выбор локали из списка установленных в системе**

Для того чтобы применить одну из установленных в системе локалей нужно выполнить следующую команду

#### *export LANG="ru\_RU.utf8"*

В данном случае, выбирается русская локаль. Для выбора английской локали, переменной LANG нужно присвоить значение en\_US.utf8.

Если язык не установился, то необходимо установить приоритет локали. См. следующий пункт.

#### **3.6.5. Установка приоритета локали**

Проверить приоритет локали можно через переменную LANGUAGE Если, например, необходимо чтобы русская локаль была в приоритете, то установите значение переменноей в "ru\_RU:en\_US:en"

*export LANGUAGE="ru\_RU:en\_US:en"*

# <span id="page-21-0"></span>**4. Установка и настройка сервера анализа из flatpack пакета**

#### **ВАЖНО:**

- В настоящий момен поддерживается установка flatpack пакета на операционные системы Debian 11 и Ubuntu 20.04
- Все команды, описанные ниже, должны выполняться из-под root пользователя или из-под пользователя с root привилегиями
- Перед установкой сервера анализа из flatpack пакета требуется проверить директории с файлам конфигурации (/home/orbox/.config/orbox/conf) и если они есть, то их нужно удалить, в противном случае файлы конфигурации не будут созданы:
- 1. Скопируйте на машину, где планируется установить сервер анализа 3 файла:
	- install-orbox-flatpak.sh
	- org.tecom.orbox.flatpak
	- flatpakLibs.tar.gz
- 2. Установите для скрипта права на выполнение *[install-orbox-flatpak.sh](http://rnd-build-w/job/ORBOX/job/Debian9_stretch/job/orbox-analyzer-2020Q3/lastSuccessfulBuild/artifact/pkg/install-orbox-analyzer-debian.sh) sudo chmod +x ./ [install-orbox-flatpak.sh](http://rnd-build-w/job/ORBOX/job/Debian9_stretch/job/orbox-analyzer-2020Q3/lastSuccessfulBuild/artifact/pkg/install-orbox-analyzer-debian.sh)*
- 3. Для установки анализатора выполните команду: *sudo .[/install-orbox-flatpak.sh](http://rnd-build-w/job/ORBOX/job/Debian9_stretch/job/orbox-analyzer-2020Q3/lastSuccessfulBuild/artifact/pkg/install-orbox-analyzer-debian.sh)*
- 4. После установки скрипт выведет следующую подсказу о дальнейших действиях для настройки сервера анализа: *sudo su -l orbox flatpak run org.tecom.Orbox --tui-configurator sudo su –l user Then enable autostart: sudo systemctl enable orbox-analyzer-flatpak.service Then start service: sudo systemctl start orbox-analyzer-flatpak.service*

Необходимо выполнить эти действия последовательно. Ниже более подробное описание выполняемых действий.

• Команда открытия сессии пользователя orbox:

#### *sudo su -l orbox*

• Команда запуска графического конфигуратора сервера анализа. Открыв графический конфигуратор, необходимо выполнить настройки подключения к серверу контроля:

#### *flatpak run org.tecom.Orbox --tui-configurator*

Запуск конфигуратора можно заменить командами, которые откроют текстовый файл для редактирования:

## *flatpak run org.tecom.Orbox -- config-analyzer flatpak run org.tecom.Orbox -- config-log*

Подробнее о настройке сервера анализа можно прочитать в разделе 3.2.

- Команда открытия сессии пользователя user: *sudo su –l user*
- Команда включения автозапуска сервиса сервера анализа: *sudo systemctl enable orbox-analyzer-flatpak.service*
- Команда запуска сервера анализа: *sudo systemctl start orbox-analyzer-flatpak.service*

# <span id="page-23-0"></span>**5. Возможные проблемы**

#### **1. После установки системы Анализатор и СК не видят друг друга**

Если в логах анализатора мы видим проблему про SSL сертификат, то не факт, что проблема именно в нем:

*CommunicationModule[#3] 2018-07-05 13:54:32.816 CommunicationModule: [Error] HTTP Timeout connection error CommunicationModule[#3] 2018-07-05 13:54:32.816 CommunicationModule: [Error] SSL exception. Error msg: No certificate available CommunicationModule[#3] 2018-07-05 13:54:32.816 CommunicationModule: [Error] Unable to establish connection with control server*

Необходимо проверить настройки Firewall. Если он включен, то это может являться проблемой. Если целиком его отключить нельзя, то необходимо добавить исключающие правила для портов 3110 и 8715.

Также может помочь перезагрузка сервера контроля.

#### **2. Проблема с падением анализатора при первом подключении источника**

Необходимо проверить файл */etc/hosts.* Он должен иметь следующий вид:

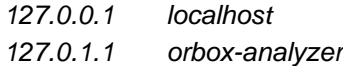

*# The following lines are desirable for IPv6 capable hosts ::1 localhost ip6-localhost ip6-loopback ff02::1 ip6-allnodes ff02::2 ip6-allrouters*

где вместо *orbox-analyzer* должно быть написано имя вашего хоста. Имя хоста можно узнать, выполнив команду *uname -n* или *hostname*.

## **3. Невозможно подключиться к расшареной папке на Linux из под Windows 10**

В редакторе реестра необходимо изменить значение: *HKLM\SYSTEM\CurrentControlSet\Services\LanmanWorkstation\Parameters\AllowInsecureGues tAuth (DWORD)*

с 0 на 1 и перезагрузить машину.

## 4. **Сервер контроля не подключает сетевую папку, хотя она подключена в проводнике**

Такое часто происходит, если через проводник сетевая папка была подключена с другими данными аутентификации, для исправления можно попробовать выполнить команду:

*net use \\192.168.12.12\IPC\$ /delete*

где 192.168.12.12 – IP адрес вашей сетевой папки. Так же можно попробовать удалить данные аутентификации через windows vault.

#### **5. Ошибка монтирования при анализе файла**

Если анализ файла завершился с ошибкой вида:

*Mount error message: Failed to mount Windows share: Invalid argument* или иной ошибкой монтирования, то необходимо сделать следующее:

- Перезапустить службу «Сервер»;
- Перезапустить сервер контроля;
- Перезапустить сервер анализа.

#### **6. Ошибка при запуске Сервера Контроля, при выборе Postgres базы данных**

Если в результате запуска вы видите ошибку типа: *no pg\_hba.conf entry for host*

То необходимо сделать следующее:

- Открыть папку, куда был установлен Postgres (C:\Program Files\PostgreSQL\12(\)
- Найти файл *pg\_hba.conf* и отредактировать его
- Добавить в него строку: *host all postgres 192.168.13.218/32 md5*

где:

- postgres – DB name

- 192.168.13.218/32 – IP машины, на которой установлен

**Postgres**